# **Switch# show port-security**

Note that the violation count is incremented ONLY because the mode is restrict or shutdown. In mode "protect," there would be no log messages and no violation count! It would show Max 1, Current 1, Violations 0, Action Protect.

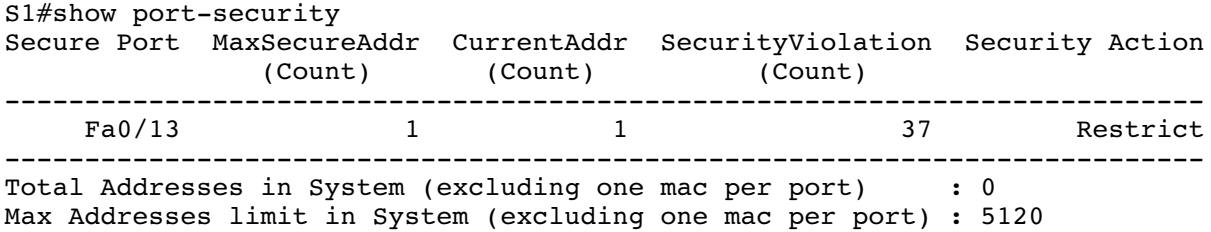

### **Switch# show port-security interface fa0/13**

Port status tells us the actual state of the interface; violation mode tells us what it *would* be if there were a violation. Remember that the port status will only change in response to a violation if the violation mode is "shutdown." In both protect and restrict modes, frames from non-allowed mac addresses will be blocked, but the port won't change status. TODO: check if the "last source address" line updates in protect mode, since no logging is done in that mode.

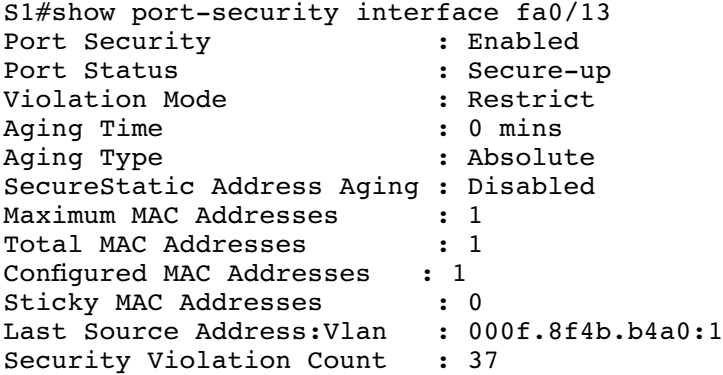

### **Switch# show running-config interface fa0/13**

```
S1#show run interf fa0/13
Building configuration...
Current configuration : 182 bytes
!
interface FastEthernet0/13
  switchport mode access
  switchport port-security
  switchport port-security violation restrict
  switchport port-security mac-address 0200.1111.1111
end
```
# **Switch# show mac address-table dynamic**

Note that the address in the mac address-table for fa0/13 IS the manually entered one. Still no evidence of incorrect config if violation mode is "protect." NOTE: Ths book insists that the "switchport portsecurity mac-address ..." MAC address would be listed as a static entry in the mac-address table, still used for routing, but filtered out if the "dynamic" keyword was used as shown. On a 3550 it shows up as dynamic (yellow line). TODO: check if the MAC shows as dynamic because frames with that MAC actually passed through. The book uses the example of a sticky-learned MAC to say that even though that had passed through, it wouldn't show up as dynamic. Perhaps newer switches than mine behave as the book suggests. Or, perhaps I'm seeing a side-effect of the 3550 being a layer 3 switch.

| S1#show mac address-table dynamic<br>Mac Address Table |                                            |                |        |
|--------------------------------------------------------|--------------------------------------------|----------------|--------|
|                                                        |                                            |                |        |
| Vlan                                                   | Mac Address                                | Type           | Ports  |
|                                                        |                                            |                |        |
| 1                                                      | 000d.29a1.868b                             | <b>DYNAMIC</b> | Fa0/11 |
| $\mathbf{1}$                                           | 000d.29a1.868c                             | DYNAMIC        | Fa0/12 |
| $\mathbf{1}$                                           | 000d.29f3.f387                             | <b>DYNAMIC</b> | Fa0/7  |
| $\mathbf{1}$                                           | 000d.29f3.f388                             | DYNAMIC        | Fa0/8  |
| $\mathbf{1}$                                           | 000d.6520.2f89                             | DYNAMIC        | Fa0/9  |
| $\mathbf{1}$                                           | 000d.6520.2f8a                             | DYNAMIC        | Fa0/10 |
| $\mathbf{1}$                                           | 000f.8f22.a340                             | <b>DYNAMIC</b> | Fa0/17 |
| $\mathbf{1}$                                           | 000f.8f22.a341                             | <b>DYNAMIC</b> | Fa0/18 |
| $\mathbf{1}$                                           | 000f.8f4b.b4a1                             | <b>DYNAMIC</b> | Fa0/14 |
|                                                        | 0200.1111.1111                             | <b>DYNAMIC</b> | Fa0/13 |
|                                                        | Total Mag Addresses for this griterion: 10 |                |        |

tal Mac Addresses for this criterion: 10

# **Switch# show mac adress-table secure [ interface fa0/1 ]**

According to the book, this command *would* show the configured secure MAC address, not because it had passed through, but because it was configured as a secure address for the port.

# **Switch# debug port-security**

Even this shows nothing in "protect" mode !!!

```
S1#debug port-security 
All Port Security debugging is on
S1#
```
# **Switch(config-if)# switchport port-security violation restrict**

Changing the violation mode is the only way to demonstrate the problem and learn the MAC address of the actual device causing the violations.

```
S1(config)#interface fa0/13
S1(config-if)#switchport port-security violation restrict
S1(config-if)#
*Mar 1 01:10:27.195: %PORT SECURITY-2-PSECURE VIOLATION: Security violation
occurred, caused by MAC address 000f.8f4b.b4a0 on port FastEthernet0/13.
```
### **Switch# show interfaces status**

Notice the status of err-disabled on fa0/20. That's what this command calls secure-down.

ernestine# show interfaces status

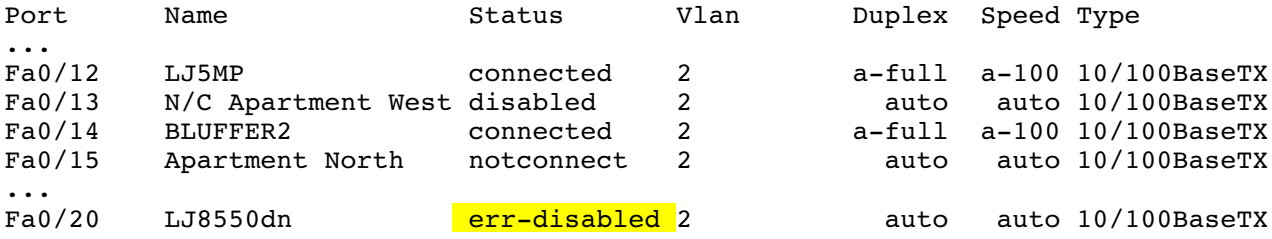

### **Switch# show interfaces description**

No fancy terminology here; it's just "down/down." That's no different than fa0/15, which doesn't have anything plugged in.

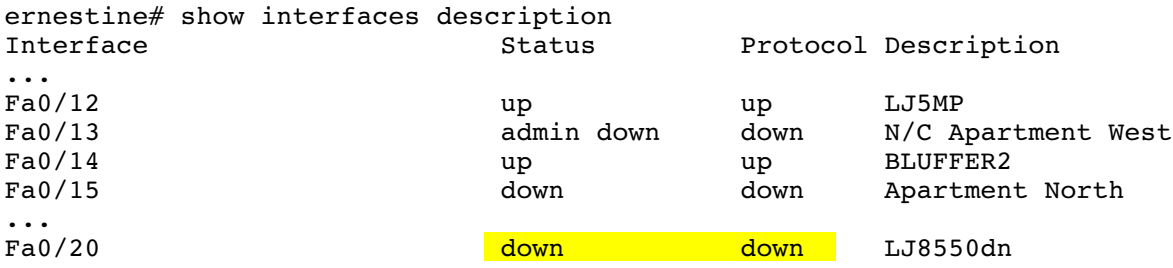

### **Switch# show interfaces fa0/20**

```
ernestine# show interfaces fa0/20 
FastEthernet0/20 is down, line protocol is down (err-disabled)
...
```